# **Програмна оболонка Norton Commander**

### **План:**

**Призначення операційної оболонки Norton Commander (NC).** 

 **Меню операційної оболонки Norton Commander (NC).** 

**Функціональні клавіші.**

### **\* Оболонка ОС – це сервісна програма, яка полегшує роботу користувача з операційною системою.**

Працюючи з оболонкою, користувач може задавати ті самі команди MS-DOS, не вводячи текст команди. За її допомогою легко виконуються стандартні операції з файлами і каталогами: перегляд, копіювання, переміщення, перейменування, видалення тощо. Засоби оболонки дозволяють створювати і редагувати текстові файли, працювати з архівними файлами.

*Norton Commander (скорочено NC) — це програма, призначена для під тримки наочного та зручного діалогу (графічного інтерфейсу) між користувачем та операційною системою.*

**Запуск Norton Commander: зайти а папку NC** ⇒ **вибрати nc.exe.** Після завантаження NC на екрані з'являються дві панелі, а також інші елементи інтерфейсу, характерні для Norton Commander.

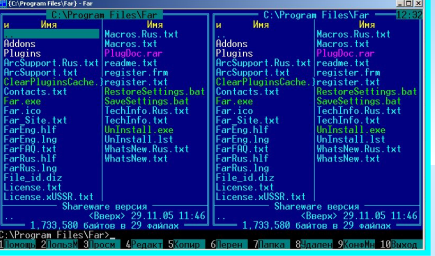

### **Вікно програми**

У верхній частині екрана є два вікна (їх називають панелями): ліве і праве. У вікнах відображено зміст деяких двох каталогів. Один з них є біжучим (активним, робочим). Його назва зазначена зверху у рамці іншого кольору, а також висвітлена у командному рядку. Якщо зміст каталогу починається з двох крапок (..), то це є підкаталог, інакше — кореневий каталог.

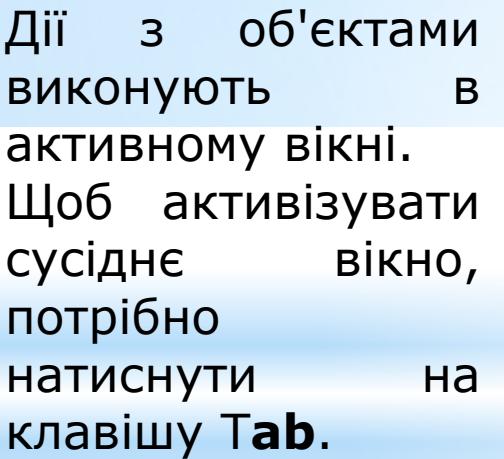

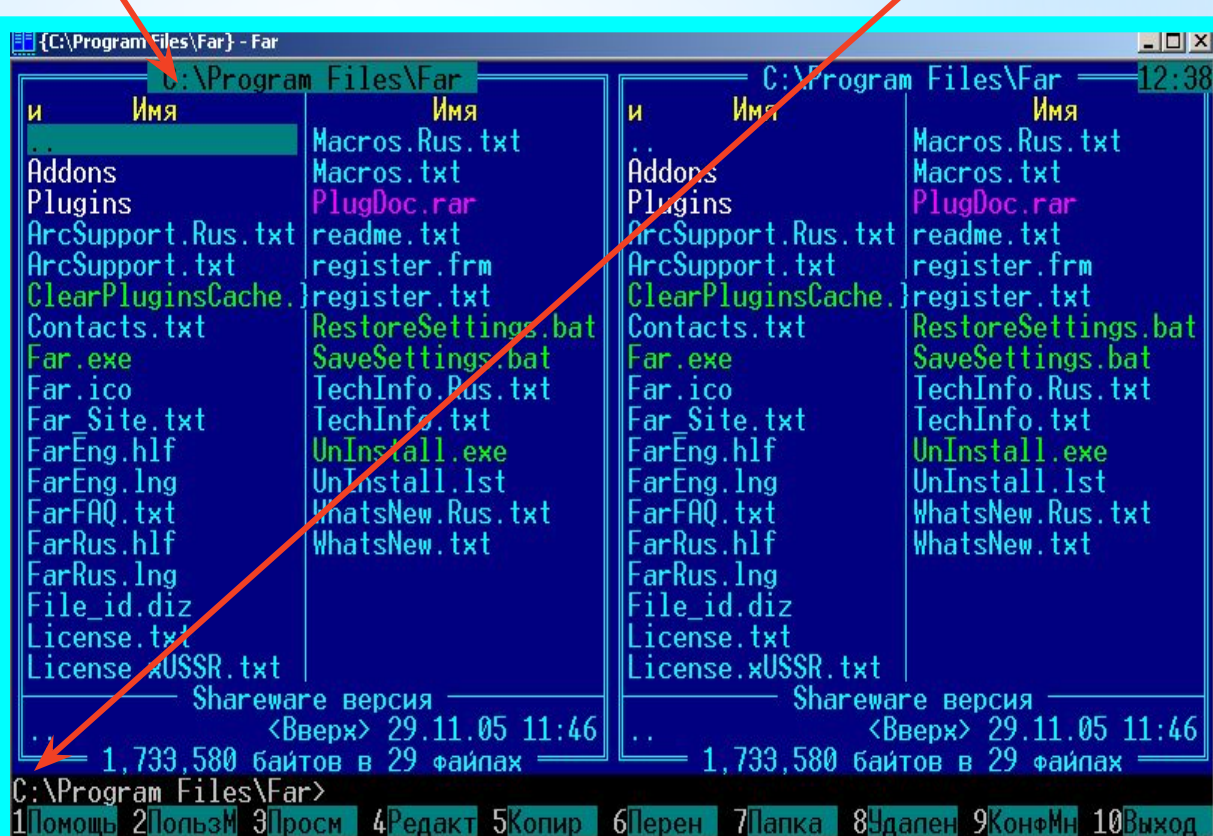

В активному вікні одна з назв або дві крапки міститься в рамці. Рамка означає, що відповідний об'єкт є вибраний (виокремлений).

*Принцип вибраного об'єкта*. Перед виконанням будь-якої дії над об'єктом його треба вибрати. Для цього рамку переміщають до його назви за допомогою стрілками на клавіатурі, або клацають на назві лівою клавішею миші.

*Навігацію у файловій системі* виконують з метою візуального відшукання потрібного об'єкта: каталогу чи файлу. Навігація означає переміщення від диска до диска (ця дія називається *активізацією,* або *вибором потрібного диска),* від каталогу до каталогу (дії — *від кривання*  чи *закривання каталогу),* від файлу до файлу (дія — *вибирання файлу).*

Щоб відкрити (увійти у) вибраний каталог, натискають на клавішу **вводу Enter**, або двічі клацають на його назві мишею. Щоб закрити активний каталог (кажуть так: повернутися у надкаталог, або на один рівень угору), рамку підводять до **двох крапок**, або користуються клавішею **Home** на клавіатурі і натискають на клавішу **вводу**.

*Вибирання диска.* Якщо шуканий файл є на іншому диску, то цей диск треба активізувати (вибрати диск, зробити диск робочим, перейти на потрібний диск).

Спочатку вирішують, у якому з вікон має відображатися зміст робочого диска. Якщо у лівому вікні, то натискають на дві клавіші Alt+Fl, а якщо у правому — на Alt+F2.

Клавішу Alt треба натискати на мить раніше, ніж F1 чи F2. У лівому чи правому вікні з'явиться список з назвами дисків. Після цього натискають мишею на назву диска або, перемістивши рамку на екрані до потрібної літери у списку, — на клавішу вводу.

## **\* Меню операційної оболонки Norton Commander.**

Одним із елементів інтерфейсу є керуюче меню, яке викликається клавішею **F9**. За допомогою меню можна вибирати способи зображення інформації, яка виводиться на панелі. Меню дозволяє також установлювати режим роботи оболонки і виконувати деякі інші дії. Перші декілька опцій відповідають таким способом представлення інформації.

### ✔ **Краткий формат** ✔**Полный формат** ✔**Состояние** ✔**Дерево каталогов**

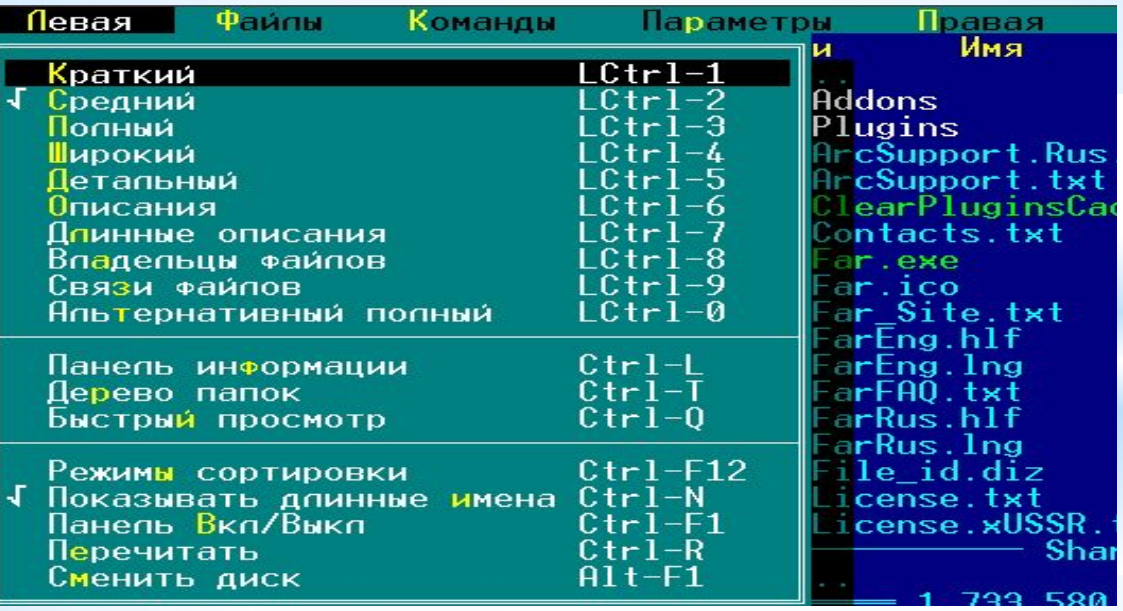

## **Функціональні клавіші**

 **Існує багато команд які можна виконати над виділеним об' єктом. Такими командами в звичайному режимі перегляду каталогів є: Помощь, Вызов, Чтение, Правка тощо. Виклик кожної із цих команд виконується клацанням мишею по потрібному полю із написом команди. Можливий виклик команди також за допомогою функціональних клавіш F1-F10 на клавіатурі.** 

- **Дєякі дії які виконуються за допомогою функціональних клавіш у режимі перегляду каталогів:**
- **F1 виклик довідника Norton Commander;**
- **F2 виклик меню користувача;**
- **F3 увімкнення режиму перегляду файлу;**
- **F4 увімкнення режиму редагування файлу;**
- **F5 копіювання файлів або каталогу;**
- **F6 перейменування або переміщення файлу (каталогу);**
- **F7 створення підкаталогу;**
- **F8 видалення файлів або каталогів;**
- **F9 виклик керуючого меню Norton Commander;**
- **F10 вихід з оболонки;**

### *Призначення функціональних клавіш* **F1-F10+Ctrl**

**F1+Ctrl- Прибрати або вивести ліву панель. F2+Ctrl- Прибрати або вивести праву панель F3+Ctrl- Сортувати файли в даній панелі за ім'ям. F4+Ctrl- Сортувати файли в даній панелі за розширенням. F5+Ctrl- Сортувати файли в даній панелі за часом. F6+Ctrl- Сортувати файли в даній панелі за розміром. F7+Ctrl- Не сортувати файли в даній панелі. F8+Ctrl- Синхронізація каталогів. F9+Ctrl- Роздрукування виділеного файлу. F10+Ctrl- Розділяти та об'єднувати файли.**

## *Призначення функціональних клавіш* **F1-F10+***Alt*

- **F1+Alt- Вивести в лівій панелі зміст іншого диску.**
- **F2+Alt-Вивести в правій панелі зміст іншого диску.**
- **F3+Alt- Перегляд текстового файлу.**
- **F4+Alt- Редагування файлу альтернативним редактором.**
- **F5+Alt- Копіювання до архівного файлу.**
- **F6+Alt- Видалення файлів з архіву.**
- **F7+Alt- Пошук файлу на диску.**
- **F8+Alt- Перегляд та виконання раніше виконаних команд.**
- **F9+Alt- Перемикання на наступні рядки екрану.**

## *Призначення функціональних клавіш* **F1-F10+Shift**

- **F1+Shift- Очистка диску.**
- **F2+Shift- Утиліти мережі.**
- **F3+Shift- Перегляд файлу (ім'я запрошується).**
- **F4+Shift- Створення файлу (ім'я запрошується).**
- **F5+Shift- Копіювання (ім'я та розширення запрошується).**
- **F6+Shift- Переміщення (ім'я та розширення запрошується).**
- **F7+Shift- Створення підкаталогу.**
- **F8+Shift- Видалення (ім'я запрошується).**
- **F9+Shift- Збереження конфігурації Norton Commander.**
- **F10+Shift- Виклик меню останнього користування.**

# **Завдання:**

**Вивчити призначення функціональних клавіш F1-F10 та їх комбінації зі службовими клавішами: F1-F7+Alt F1-F2+Ctrl**

**F4+Shift**